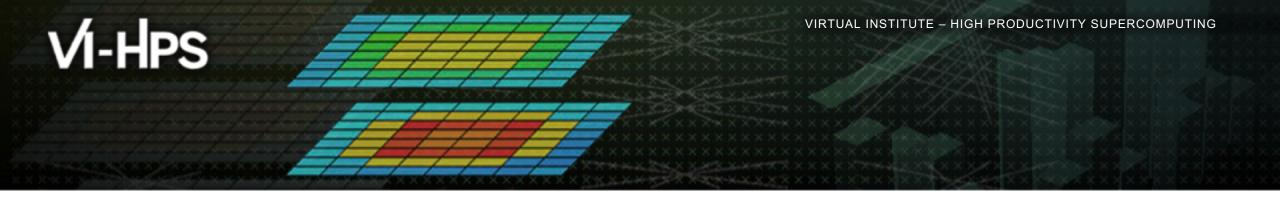

## **Measurement with Score-P**

Bill Williams, TU Dresden

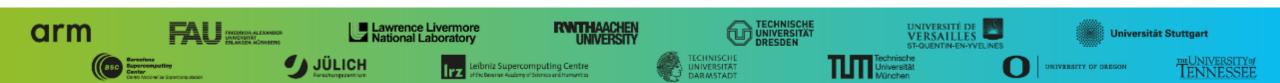

## **Performance engineering workflow**

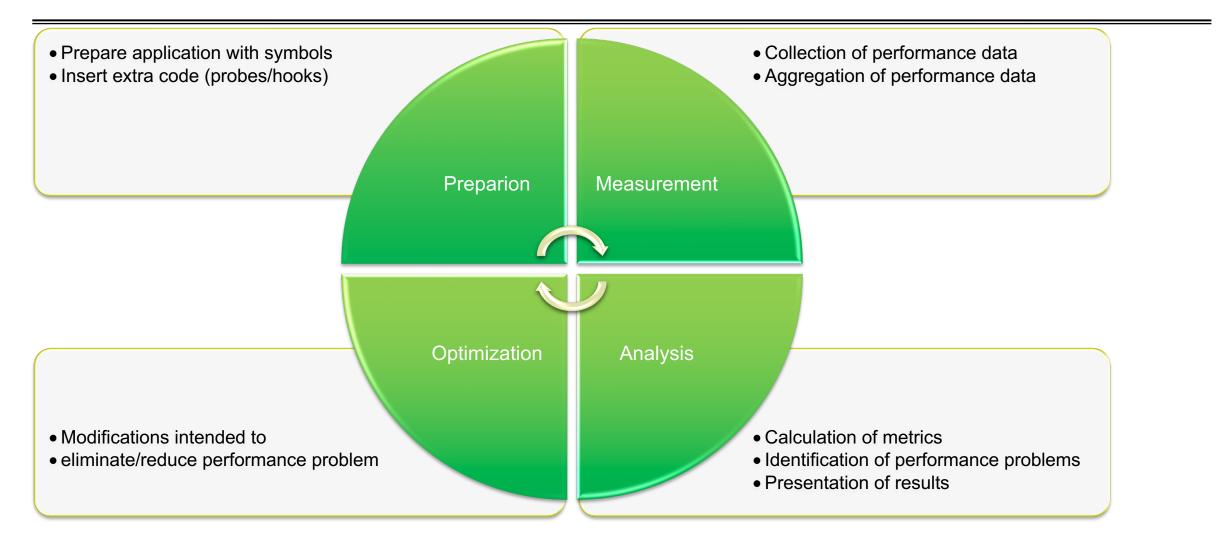

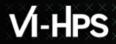

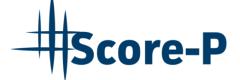

- Infrastructure for instrumentation and performance measurements
- Instrumented application can be used to produce several results:
  - Call-path profiling: CUBE4 data format used for data exchange
  - Event-based tracing: OTF2 data format used for data exchange
- Supported parallel paradigms:
  - Multi-process: MPI, SHMEM
  - Thread-parallel: **OpenMP**, Pthreads
  - Accelerator-based: CUDA, ROCm, OpenCL, OpenACC
- Open Source; portable and scalable to all major HPC systems
- Initial project funded by BMBF
- Close collaboration with PRIMA project funded by DOE

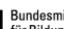

GEFÖRDERT VOM

Bundesministerium für Bildung und Forschung

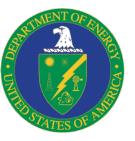

## VI-HPS

ICAL ENDERCORPUTING

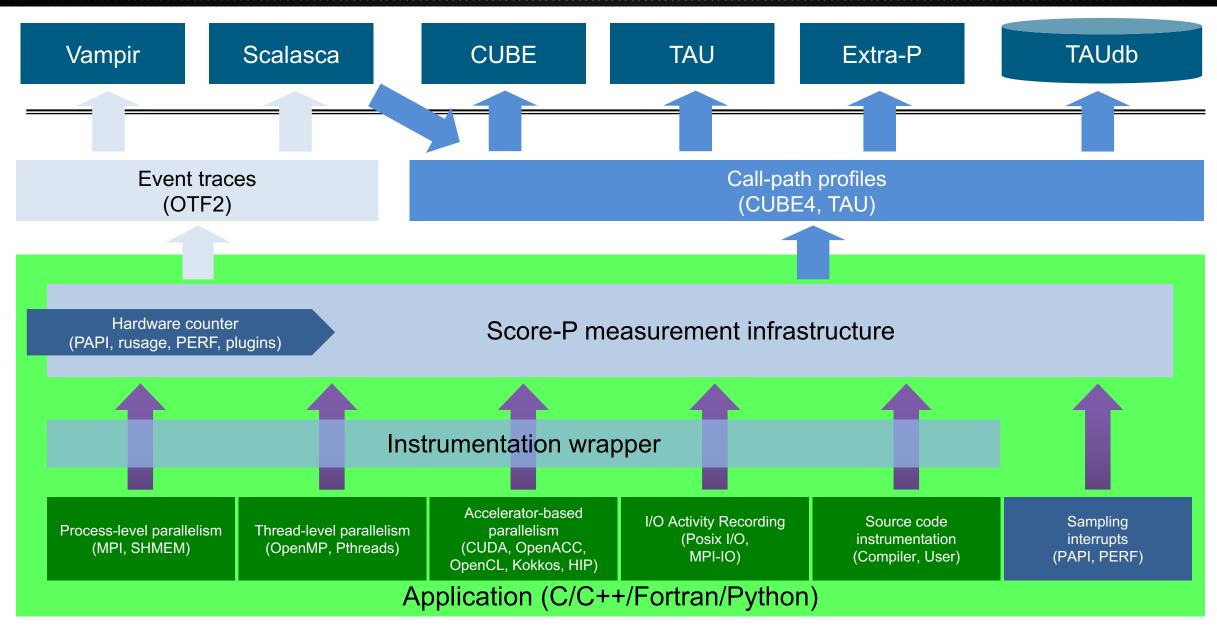

## Partners

- Forschungszentrum Jülich, Germany
- Gesellschaft f
  ür numerische Simulation mbH Braunschweig, Germany
- RWTH Aachen, Germany
- Technische Universität Darmstadt, Germany
- Technische Universität Dresden, Germany
- Technische Universität München, Germany
- University of Oregon, Eugene, USA

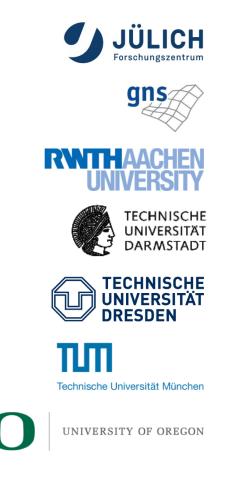

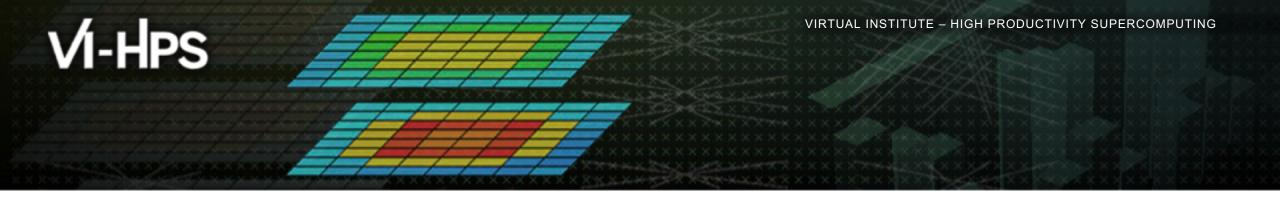

## Reference hands-on: NPB-MZ-MPI / BT

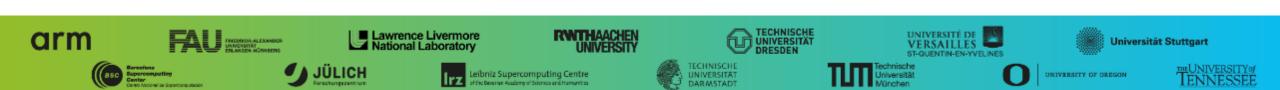

## **Performance analysis steps**

- Reference preparation for validation
- Program instrumentation
- Summary measurement collection
- Summary experiment scoring
- Trace measurement collection with filtering

## **NPB-MZ-MPI / BT suite**

```
% cd $VIHPS WORKSPACE
% mkdir hands-on && cd hands-on
% tar xvzf $VIHPS ROOT/hands-on/score-p.tar.gz
% cd score-p
% ls
bin/
bin.scorep/
BT-MZ/
common/
config/
jobscript/
LU-MZ/
Makefile
README
README.install
README.tutorial
SP-MZ/
sys/
```

- The NAS Parallel Benchmark suite (MPI+OpenMP version)
  - http://www.nas.nasa.gov/Software/NPB
- Start in the \$VIHPS\_WORKSPACE/han s-on/score-p directory

## **NPB-MZ-MPI / BT configuration**

```
% <editor> config/make.def
MPIF77 = mpif77 - f77 = ifort
. . .
# Global *compile time* flags for Fortran programs
FFLAGS = -03 -q $(OPENMP) -mavx -msse4.2 -march=sapphirerapids
                                                                 Specify classic ifort
                                                                 Tuning flags for Sapphire
                                                                  Rapids (not a huge
                                                                  difference for BT-MZ, but
                                                                  good practice!)
```

## **NPB-MZ-MPI / BT build**

```
% make bt-mz CLASS=C NPROCS=4
cd BT-MZ; make CLASS=C NPROCS=4 VERSION=
make: Entering directory 'BT-MZ'
cd ../sys; cc -o setparams setparams.c -lm
../sys/setparams bt-mz 4 C
mpif77 -c -O3 -fopenmp bt.f
 [...]
cd ../common; mpif77 -c -O3 -fopenmp timers.f
mpif77 -03 -fopenmp -o ../bin/bt-mz C.4 \
bt.o initialize.o exact solution.o exact rhs.o set constants.o \
adi.o rhs.o zone setup.o x solve.o y solve.o exch qbc.o \
solve subs.o z solve.o add.o error.o verify.o mpi setup.o \
../common/print results.o ../common/timers.o
Built executable ../bin/bt-mz C.4
make: Leaving directory 'BT-MZ'
```

- Benchmark name:
  - bt-mz, lu-mz, sp-mz
- Number of MPI processes:
  - NPROCS=4
- Benchmark class:
  - S, W, A, B, **C**, D, E
  - CLASS=C

## **NPB-MZ-MPI / BT job submission**

```
% cp jobscript/[barnard|claix-2023]/bt-mz.sbatch .
<sup>9</sup> cat bt-mz.sbatch
# SBATCH -J reference
. . .
# Generic OpenMP thread pinning
export OMP PROC BIND=close
export OMP PLACES=cores
. . .
<sup>9</sup> sbatch bt-mz.sbatch
```

- Bring appropriate job script into main benchmark directory
- Note the job name (used to sort output) and the OpenMP thread pinning variables (for your own codes)
- Note the output locations (sitespecific!)
- Run with workshop account and reservation (

#### **NPB-MZ-MPI / BT reference execution**

```
% cat reference/bt-mz.out
NAS Parallel Benchmarks (NPB3.3-MZ-MPI) - BT-MZ MPI+OpenMP \
>Benchmark
Number of zones: 16 x 16
Iterations: 200 dt: 0.000100
Number of active processes:
Use the default load factors with threads
Total number of threads: 48 ( 12.0 threads/process)
Calculated speedup = 47.99
Time step
            1
 [... More application output ...]
 Time step 200
 [... More application output ...]
BT-MZ Benchmark Completed.
Time in seconds = 10.77
```

 Launch as a hybrid MPI+OpenMP application

> Save the benchmark run time to be able to refer to it later. (Beware of potential oversubscription)

## **Performance analysis steps**

- Reference preparation for validation
- Program instrumentation
- Summary measurement collection

- Summary experiment scoring
- Trace measurement collection with filtering

#### **NPB-MZ-MPI / BT instrumentation**

 $\frac{9}{6}$  make clean

% ml Score-P

- Start in the *Tutorial* directory again and cleanup the build
- Load the Score-P module (should be the matching classic Intel one by default)

## **NPB-MZ-MPI / BT instrumentation**

```
SITE- AND/OR PLATFORM-SPECIFIC DEFINITIONS
# Items in this file may need to be changed for each platform.
  ______
OPENMP = -fopenmp
  _____
# The Fortran compiler used for MPI programs
  -----
#MPIF77 = mpif77 -f77=ifort
# Alternative variants to perform instrumentation
MPIF77 = $(PREP) mpif77 -f77=ifort
# This links MPI Fortran programs; usually the same as ${MPIF77}
FLINK = $(MPIF77)
. . .
```

 Edit config/make.def to adjust build configuration

- Modify specification of compiler/linker: MPIF77
- Prefix compiler with scorep command (or use compiler wrappers, see reference material)

### **NPB-MZ-MPI / BT instrumented build**

```
% make PREP=scorep bt-mz CLASS=C NPROCS=4
cd BT-MZ; make CLASS=C NPROCS=4 VERSION=
make: Entering directory 'BT-MZ'
cd ../sys; cc -o setparams setparams.c -lm
../sys/setparams bt-mz 4 W
mpif77 -c -O3 -fopenmp bt.f
 [...]
cd ../common; scorep mpif77 -c -O3 -fopenmp timers.f
scorep mpif77 -03 -fopenmp -o ../bin.scorep/bt-mz W.4 \
bt.o initialize.o exact solution.o exact rhs.o set constants.o \
adi.o rhs.o zone setup.o x solve.o y solve.o exch qbc.o \setminus
solve subs.o z solve.o add.o error.o verify.o mpi setup.o \
../common/print results.o ../common/timers.o
Built executable ../bin.scorep/bt-mz C.4
make: Leaving directory 'BT-MZ'
```

 Re-build executable prefixing the compiler with the scorep command

#### **Measurement configuration: scorep-info**

```
% scorep-info config-vars --full
SCOREP ENABLE PROFILING
 Description: Enable profiling
 [...]
SCOREP ENABLE TRACING
 Description: Enable tracing
[...]
SCOREP TOTAL MEMORY
 Description: Total memory in bytes for the measurement system
 [...]
SCOREP EXPERIMENT DIRECTORY
 Description: Name of the experiment directory
[...]
SCOREP FILTERING FILE
 Description: A file name which contain the filter rules
[...]
SCOREP METRIC PAPI
 Description: PAPI metric names to measure
 [...]
SCOREP METRIC RUSAGE
 Description: Resource usage metric names to measure
 [... More configuration variables ...]
```

 Score-P measurements are configured via environment variables

#### **NPB-MZ-MPI / BT summary measurement collection**

```
% <editor> bt-mz.sbatch
. . .
#SBATCH -J profile
. . .
BUILD=.scorep
export SCOREP ENABLE PROFILING=true
# change NOTES as desired to reflect measurement settings
NOTES=profile
export SCOREP EXPERIMENT DIRECTORY=\
 $OUTDIR/scorep-$SLURM NPROCS-$OMP NUM THREADS-$NOTES
. . .
<save and exit>
<sup>9</sup> sbatch bt-mz.sbatch
```

- Point the script to the instrumented executable
- Configure measurement variables
- Run instrumented application

## NPB-MZ-MPI / BT summary analysis report examination

```
% ls profile
bt-mz.out bt-mz.err scorep-4-12-profile/
% ls profile/scorep-4-12-profile/
MANIFEST.md profile.cubex scorep.cfg
% less profile/bt-mz.out
. . .
Time in seconds =
                                      44.60
. . .
 # optional
00
% cube profile/scorep-4-12-profile/profile.cubex
% paraprof profile/scorep-4-12-profile/profile.cubex
  [CUBE or TAU ParaProf GUI showing summary analysis report]
```

- Creates experiment directory including
  - Experiment directory overview (MANIFEST.md)
  - A record of the measurement configuration (scorep.cfg)
  - The analysis report that was collated after measurement (profile.cubex)

## **Congratulations!?**

- If you made it this far, you successfully used Score-P to
  - instrument the application
  - record its execution with a summary measurement, and
  - [optional] examine it with one the interactive analysis report explorer GUIs
- ... revealing the call-path profile annotated with
  - the "Time" metric
  - Visit counts
  - MPI message statistics (bytes sent/received)
- ... but how good was the measurement?
  - The measured execution produced the desired valid result
  - however, the execution took rather longer than expected!
    - even when ignoring measurement start-up/completion, therefore
    - it was probably dilated by instrumentation/measurement overhead

## **Performance analysis steps**

- Reference preparation for validation
- Program instrumentation
- Summary measurement collection
- Summary experiment scoring
- Trace measurement collection with filtering

## Goals of scoring and filtering

Evaluate how expensive measurement of various regions is

- Time cost is roughly fixed per event
- Short functions are relatively more expensive
- Space cost for tracing is linear in number of events
- Determine which expensive regions are unnecessary to measure
  - Frequently called, short execution, and non-scaling behavior

• Repeat the measurement, with those regions *filtered* at runtime to reduce overhead

Reduce space cost to zero and time cost to a hash comparison and a couple of branches

• (Optional) Apply the filter at *compile-time* in order to further reduce overhead

Eliminates the hash and branches; often not needed

## NPB-MZ-MPI / BT summary analysis result scoring

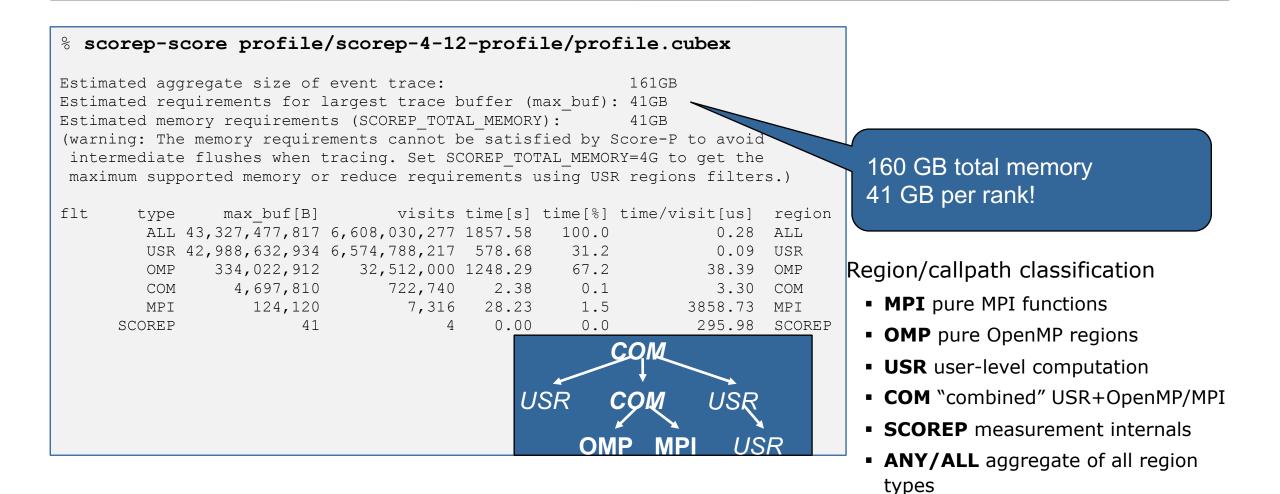

#### NPB-MZ-MPI / BT summary analysis report breakdown

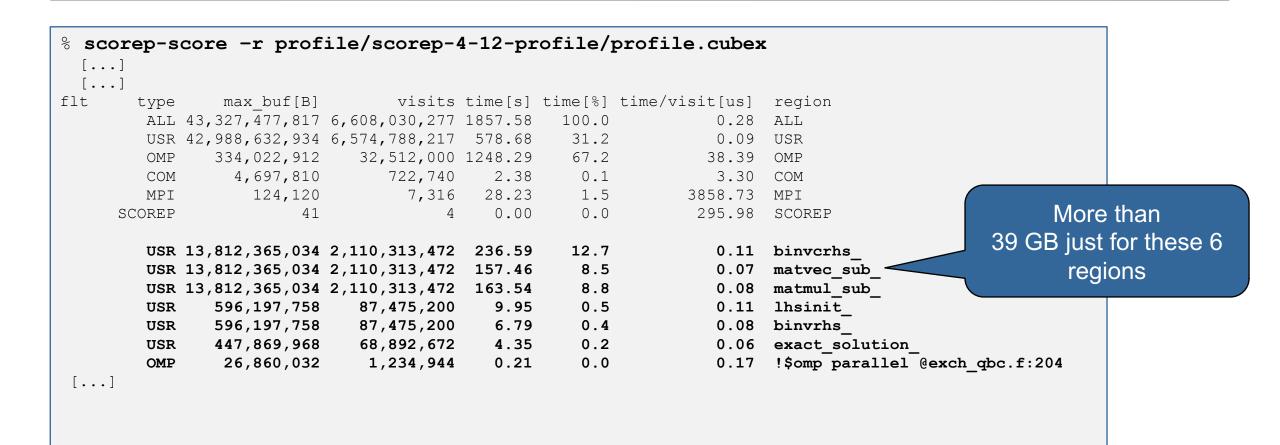

## **NPB-MZ-MPI / BT summary analysis score**

- Summary measurement analysis score reveals total size of event trace ~161 GB
- Maximum trace buffer size would be ~41 GB per rank
- 99.8% of the trace requirements are for USR regions
- These USR regions contribute around 20-25% of total time
- Conclusion: we need *filtering* to reduce overhead and remove uninteresting events!

## **NPB-MZ-MPI / BT summary analysis report filtering**

% scorep-score -g profile/scorep-4-12-profile/profile.cubex
An initial filter file template has been generated:

'initial scorep.filter'

To use this file for filtering at run-time, set the respective Score-P variable:

#### SCOREP\_FILTERING\_FILE=initial\_scorep.filter

For compile-time filtering 'scorep' has to be provided with the '--instrument-filter' option:

# \$ scorep --instrument-filter=initial\_scorep.filter Compile-time filtering depends on support in the used Score-P

installation. The filter file is annotated with comments, please check if the selection is suitable for your purposes and add or remove functions if needed.  Report scoring with prospective filter listing 6 USR regions

## **NPB-MZ-MPI / BT summary analysis report filtering**

```
% cat initial scorep.filter
SCOREP REGION NAMES BEGIN
  EXCLUDE
    # type=USR max buf=13,812,365,034 ...
    # name='binvcrhs '
    # file='BT-MZ/solve subs.f'
    MANGLED binvcrhs
SCOREP REGION NAMES END
% scorep-score -f initial scorep.filter \
>profile/scorep-4-12-profile/profile.cubex
Estimated aggregate size of event trace:
                                                     1293MB
Estimated requirements for largest trace buffer (max buf): 324MB
Estimated memory requirements (SCOREP TOTAL MEMORY):
                                                     348MB
(hint: When tracing set SCOREP TOTAL MEMORY=348MB to avoid intermediate flushes
or reduce requirements using USR regions filters.)
```

 Report scoring with prospective filter listing 6 USR regions

> 1.2 GB of memory in total, 348 MB per rank!

#### **NPB-MZ-MPI / BT summary analysis report filtering**

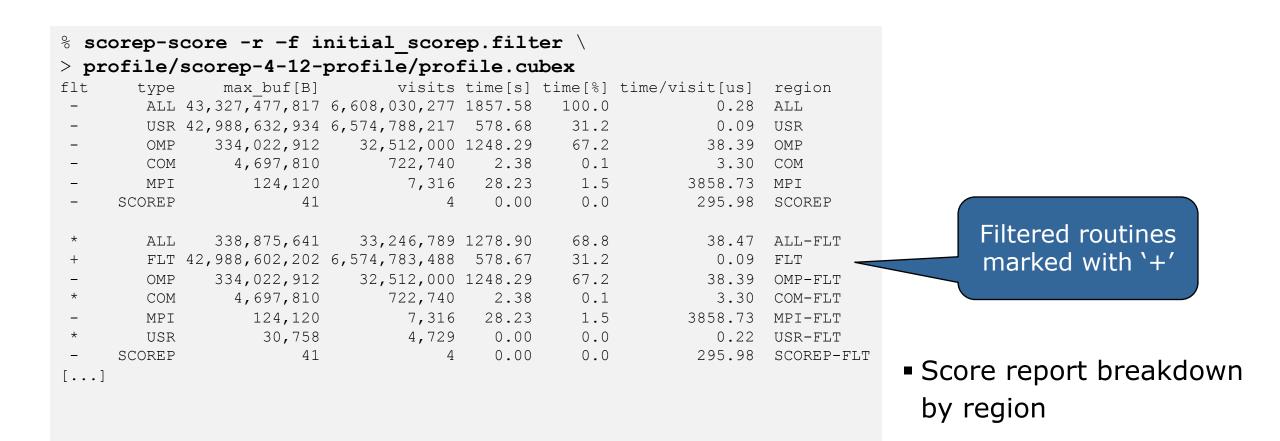

## **NPB-MZ-MPI / BT filtered measurement collection**

```
% <editor> bt-mz.sbatch
...
#SBATCH -J filter
...
export SCOREP_FILTERING_FILE=initial_scorep.filter
# If you want to try collecting a trace:
export SCOREP_TOTAL_MEMORY=<value from scorep-score>
export SCOREP_ENABLE_TRACING=true
# Otherwise leave the above commented out and you
# get a filtered profile
% sbatch bt-mz.sbatch
```

- Apply filter configuration and re-run measurement
- This gives you a profile with less noise
- Also, collecting a trace is now practical and easy.
   Remember this for later

#### **NPB-MZ-MPI / BT filtered trace measurement collection**

```
NAS Parallel Benchmarks (NPB3.3-MZ-MPI) - BT-MZ MPI+OpenMP \
>Benchmark
Number of zones: 16 x 16
 Iterations: 200 dt: 0.000100
Number of active processes: 4
Use the default load factors with threads
 Total number of threads: 48 ( 12.0 threads/process)
 Calculated speedup = 47.99
 Time step
          1
 [... More application output ...]
 BT-MZ Benchmark Completed.
 Time in seconds = 13.38
```

```
• Output from filtered run
```

## **NPB-MZ-MPI / BT filtered results examination**

```
% ls filter/scorep-4-12-profile/
MANIFEST.md profile.cubex scorep.cfg
                                       scorep.filter
or
% ls filter/scorep-4-12-trace/
MANIFEST.md profile.cubex scorep.cfg scorep.filter traces
traces.def traces.otf2
```

 More about trace analysis and visualization Thursday and Friday!

## **Function Groups**

- Frequently asked questions:
  - How do I structure my code to make it tools-comprehensible?
  - What does Score-P do automatically to make my measurement easier to read?
- Extend the USR/COM/MPI/... concept from scoring: function groups
- Predefined groupings:
  - Per paradigm
  - Within paradigms (MPI categories)
  - Namespace/class hierarchy

## **Score-P: Further information**

- Scalable Performance Measurement Infrastructure for Parallel Codes
  - Instrumenter, libraries, and tools to generate profile and trace measurements
  - Bundled with OTF2 (tracing), OPARI2 (OpenMP instrumentation), CubeWriter, and CubeLib (profiling)
- Available under 3-clause BSD open-source license
- Documentation & sources:
  - https://www.score-p.org
- User guide also part of installation:
  - <prefix>/share/doc/scorep/pdf/scorep.pdf
- Contact:
  - mailto: support@score-p.org

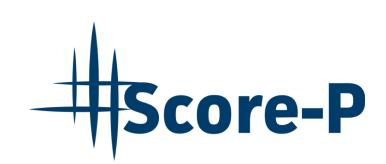